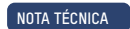

### **ENPHASE**

Actualizaciones críticas y prácticas recomendadas para la instalación y puesta en marcha de los Enphase Energy Systems

### Introducción

Este documento proporciona a los instaladores autorizados de Enphase un resumen de toda la información importante necesaria para instalar y poner en marcha correctamente los Enphase Energy Systems. Compruebe periódicamente si se ha publicado una nueva versión de este documento, ya que se actualiza con frecuencia: http://link.enphase.com/mejores-practicas

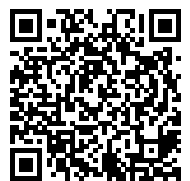

### Revisión más reciente

### **Revisión V3.7 - 18/8/2022**

• Se han añadido las instrucciones de cableado para el paquete SKU EP200G-SC2-RSD-KIT, del System Controller 2, en la actualización crítica 1.7

[Ver el historial de versiones](#page-21-0)

# Índice

[Actualizaciones c](#page-2-0)ríticas

[Actualización crítica 1.2](#page-4-0)

[Actualización crítica 1.4](#page-7-0)

Actualización crítica 1.7

[Prácticas recomendadas](#page-12-0)

[Proceso de puesta en marcha](#page-17-0)

[Solución de problemas](#page-18-0)

[Referencia de nombres de productos](#page-20-0)

[Historial de](#page-21-0) revisiones

# <span id="page-2-0"></span>Actualizaciones críticas

### **Actualización 1.1**

Si conecta el kit de comunicaciones a la unidad IQ Gateway antes de actualizar la versión de software de IQ Gateway, existe el riesgo de que el software del kit de comunicaciones se dañe y éste deje de funcionar.

**Solución recomendada:** Para evitar esta situación, actualice el software de la unidad IQ Gateway a través de la Enphase Installer App antes de conectar el kit de comunicaciones a la unidad IQ Gateway.

### **Actualización 1.2**

Al conectar un interruptor de apagado rápido, apague siempre la alimentación del IQ System Controller 2 antes de instalar o probar el interruptor, o solucionar problemas en éste. Si alguno de los cables de control hace contacto con tierra o neutro mientras el IQ System Controller 2 se encuentre energizado, el IQ System Controller 2 sufrirá daños.

**Solución recomendada:** No conecte el interruptor de apagado rápido si el IQ System Controller 2 se encuentre energizado. La instalación y conexión de un interruptor de apagado debe considerarse como una instalación de conductores energizados. Desactive la alimentación del sistema cuando vaya a conectar o a desconectar un interruptor de apagado rápido. Consulte los diagramas de las páginas siguientes para obtener instrucciones detalladas sobre el cableado.

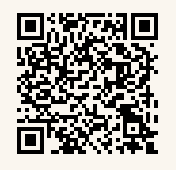

También hay disponible un video de demostración: <https://link.enphase.com/video/install-rsd>

#### **Actualización 1.3**

La búsqueda de IQ8 Microinverters mediante PLC no funcionará si la versión de la unidad IQ Gateway es anterior a la 5.0.55.

**Solución recomendada:** Para evitar esta situación, utilice la Enphase Installer App para actualizar el software de la unidad IQ Gateway a una versión superior a 7.X.

# Actualizaciones críticas

### **Actualización 1.4**

Si el circuito de la unidad IQ Gateway se alimenta mediante la barra colectora del IQ Combiner, se producirán daños en la placa del circuito ESUB. Este problema afecta a los Enphase Energy Systems con IQ8 Microinverters y un IQ System Controller 2.

**Solución recomendada:** Para evitar daños en la placa del circuito ESUB, el interruptor de la unidad IQ Gateway debe instalarse en la ranura del generador de la barra colectora del IQ System Controller 2. Consulte los diagramas de las páginas siguientes para obtener instrucciones detalladas sobre el cableado.

Si el Enphase Energy System requiere el soporte de un generador, la ranura para el generador de la barra colectora del IQ System Controller 2 no estará disponible para alimentar la unidad IQ Gateway. En este caso, el interruptor NFT de 40 amperes preinstalado deberá sustituirse por un interruptor cuádruple (Eaton BQC215240 o BQC220240) para poder alimentar la unidad IQ Gateway.

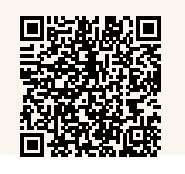

También hay disponible un video de demostración: <https://link.enphase.com/video/install-breaker>

#### **Actualización 1.5**

El interruptor de CC de la IQ Battery no se debe encender hasta que no se active el suministro de CA, incluso durante el registro y la puesta en marcha. La IQ Battery puede sufrir daños si se enciende el interruptor de CC antes de activar el suministro de CA.

**Solución recomendada:** Antes de la puesta en marcha, el interruptor de CC de la IQ Battery no debe encenderse, salvo que la Enphase Installer App indique lo contrario. Si se enciende el interruptor de CC antes de lo indicado, la IQ Battery podría sufrir daños. Después de la puesta en marcha, sigue siempre el mismo orden: primero active la alimentación de CA y luego encienda el interruptor de CC. En cambio, no existe un orden concreto para el apagado de la alimentación de CA o el interruptor de CC.

### **Actualización 1.6**

No deje encendido el interruptor de CC de la IQ Battery durante periodos prolongados (por ejemplo, toda la noche o durante más de 24 horas), salvo que la IQ Battery se haya puesto en marcha, se esté comunicando con la unidad IQ Gateway, esté conectada a la alimentación de CA, haya superado la prueba funcional y esté totalmente operativa.

**Solución recomendada:** Si deja el interruptor de CC encendido con el suministro de CA desactivado o sin que haya comunicación con la unidad IQ Gateway, la batería se descargará. Si no se siguen estas instrucciones, se pueden dañar las celdas de la batería y la garantía limitada puede quedar invalidada.

### <span id="page-4-0"></span>**Componentes**

Los cuatro conectores se encuentran en el kit de accesorios que se suministra con el IQ System Controller 2.

Kit de accesorios

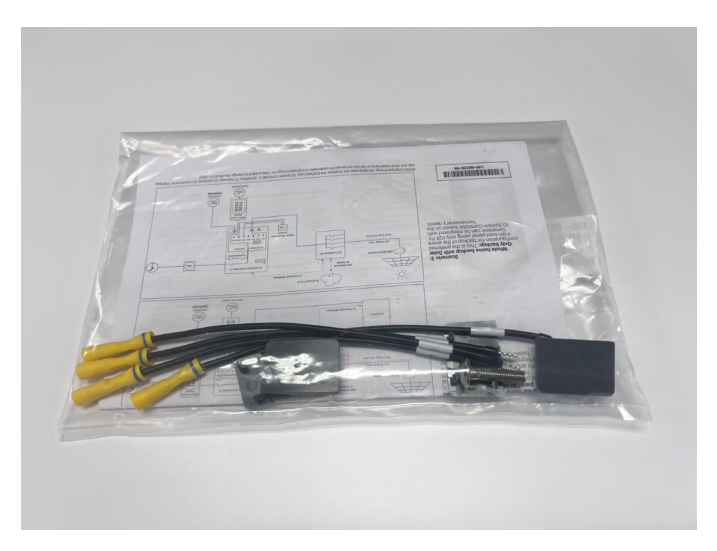

### Conectores

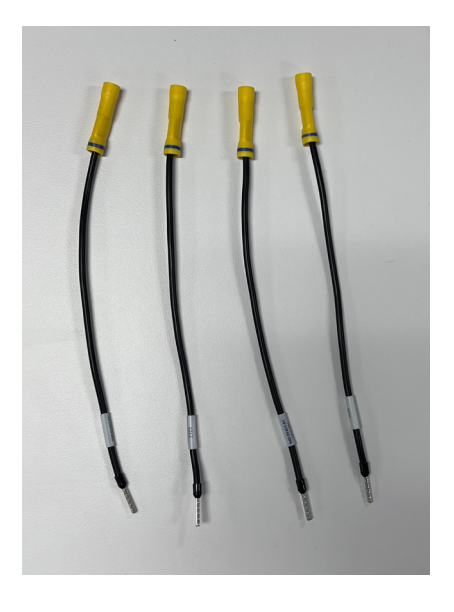

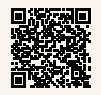

 **Puede ver un video de demostración de esta instalación:** <https://link.enphase.com/video/install-rsd>

### Diagrama de cableado

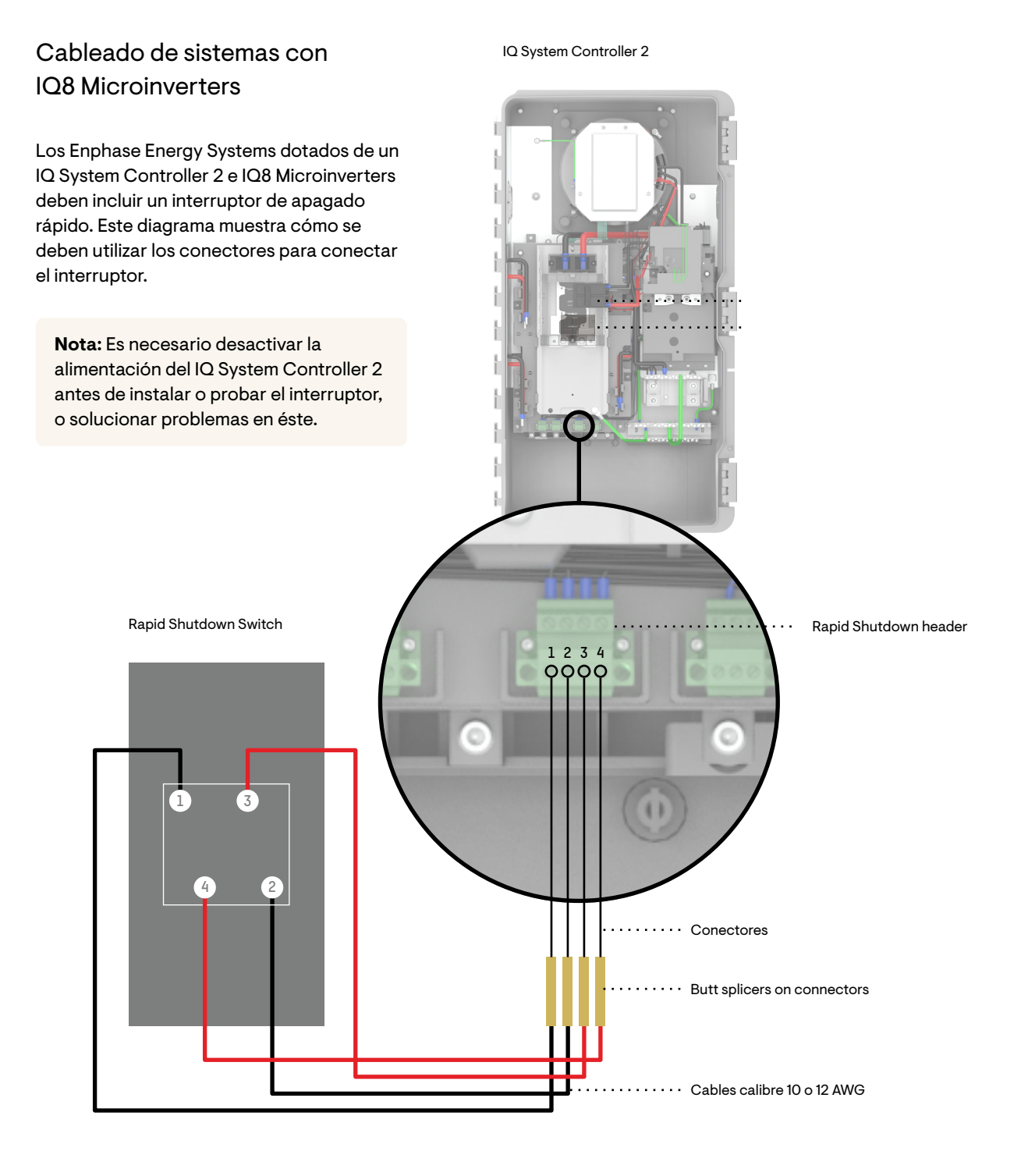

 **Puede ver un video de demostración de esta instalación:** <https://link.enphase.com/video/install-rsd>

Diagrama de cableado

### Cableado de sistemas con microinversores distintos al IQ8 Microinverter

Los Enphase Energy Systems con un IQ System Controller 2 y microinversores M215, M250, IQ6 o IQ7 no requieren el uso de un interruptor de apagado rápido. Este diagrama muestra cómo se deben utilizar los conectores para omitir el interruptor de apagado rápido del IQ System Controller 2.

La función de apagado rápido sigue siendo posible en estos sistemas mediante uno de estos métodos:

- Los interruptores de circuitos derivados instalados en el IQ Combiner.
- El interruptor adicional del sistema fotovoltaico instalado en el IQ System Controller.
- Un interruptor específico de desconexión de CA.

#### IQ System Controller 2

**1 2 3 4** Rapid Shutdown header Conectores Butt splicers on connectors Cables calibre 10 o 12 AWG

**Nota:** Es necesario desactivar la alimentación del IQ System Controller 2 antes de instalar o probar el interruptor, o solucionar problemas en él.

 **Puede ver un video de demostración de esta instalación:** <https://link.enphase.com/video/install-rsd>

### <span id="page-7-0"></span>Diagrama de cableado

 $\mathsf{\times}\mathsf{I}$  Instalación incorrecta de sistemas con un IQ System Controller 2 y IQ8 Microinverter.

> El interruptor de la unidad IQ Gateway no debe instalarse en la barra colectora del IQ Combiner en sistemas con IQ8 Microinverters.

> > IQ Gateway circuit breaker

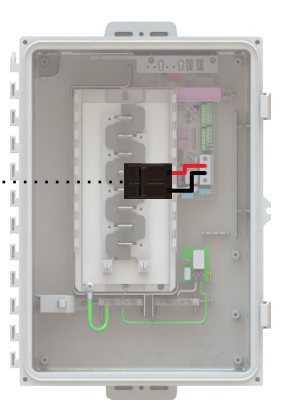

IQ Combiner 4/4C

IQ System Controller 2

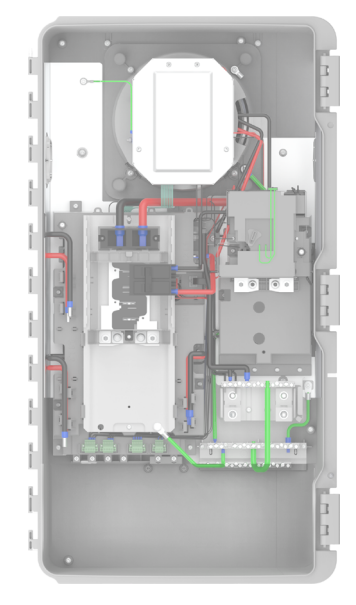

### Instalación correcta de sistemas con un IQ System Controller 2 y IQ8 Microinverter **sin** el soporte de un generador.

El interruptor de la unidad IQ Gateway debe instalarse en la barra colectora del IQ System Controller 2 en la ranura prevista para el interruptor del generador.

IQ System Controller 2

Se puede utilizar el interruptor Eaton proporcionado en la IQ Combiner para la unidad IQ Gateway. Utiliza un interruptor de dos polos Eaton de 15 A o 20 A, y 240 V (BR 215 o BR 220) si no se incluye un interruptor Eaton con el IQ Combiner.

IQ Combiner 4/4C

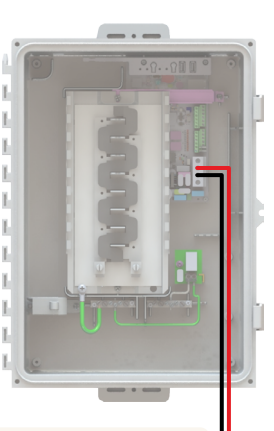

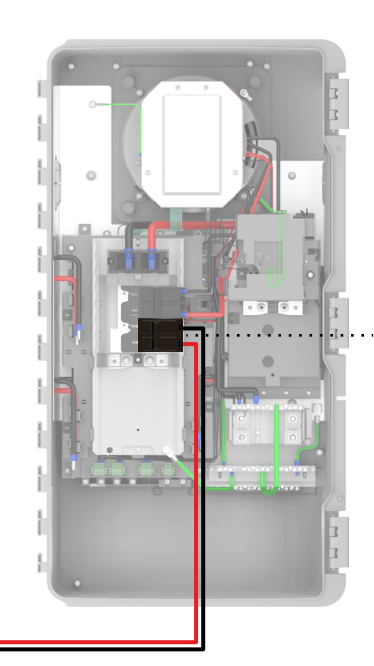

IQ Gateway circuit breaker

 **Puede ver un video de demostración de esta instalación:** [https://link.enphase.com/video/install-](https://link.enphase.com/video/install-breaker)breaker

Diagrama de cableado

Instalación correcta de sistemas con un IQ System Controller 2 y IQ8 Microinverter **con** el soporte de un generador.

El interruptor NFT existente se debe sustituir por un interruptor cuádruple nuevo (interruptor Eaton BQC215240 o BQC220240). Una vez sustituido, se podrá conectar la unidad IQ Gateway al circuito de 15/20 amperes del interruptor cuádruple. La ranura del generador de la barra colectora del IQ System Controller 2 debe utilizarse para el interruptor del generador.

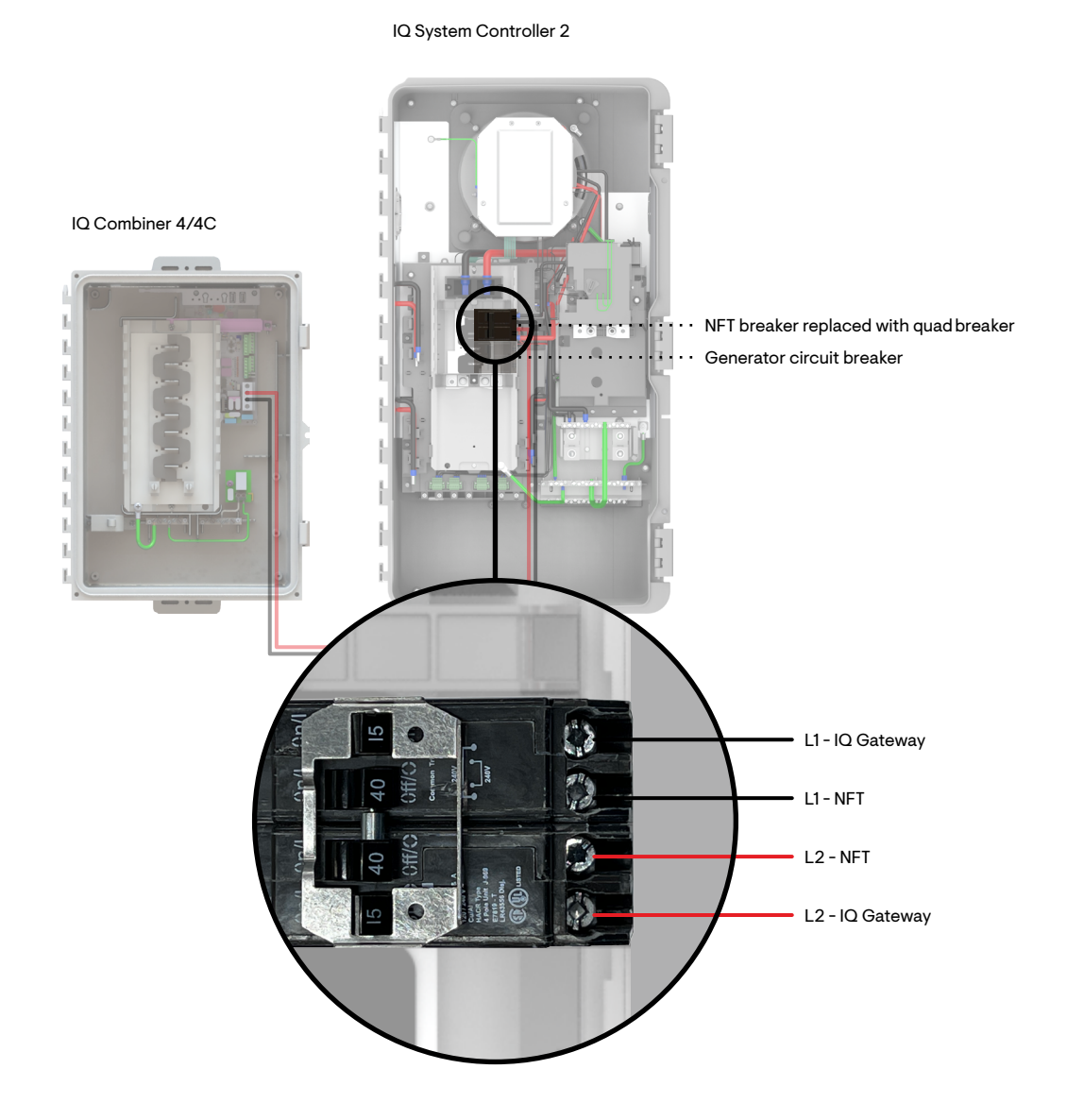

 **Puede ver un video de demostración de esta instalación:** [https://link.enphase.com/video/install-](https://link.enphase.com/video/install-breaker)breaker

Diagrama de cableado para sistemas con microinversores conectados a la red

**Instalación correcta de sistemas de respaldo con un IQ System** Controller 1 o 2 y microinversores M215, M250, IQ6 o IQ7.

En sistemas de respaldo con microinversores M215, M250, IQ6 o IQ7, el interruptor de la unidad IQ Gateway debe instalarse en el IQ Combiner. No debe instalarse en el IQ System Controller.

IQ System Controller

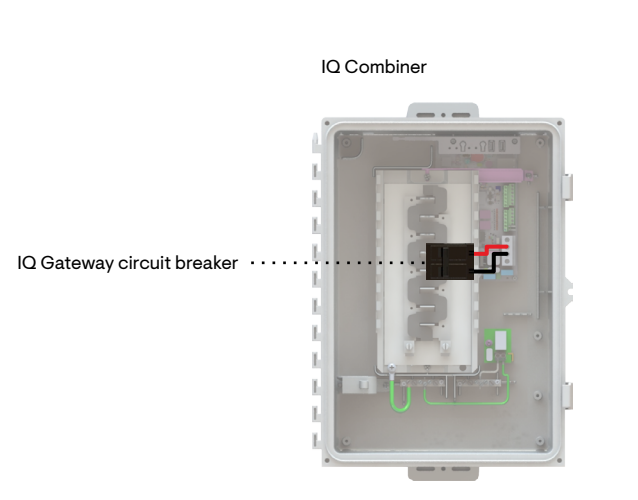

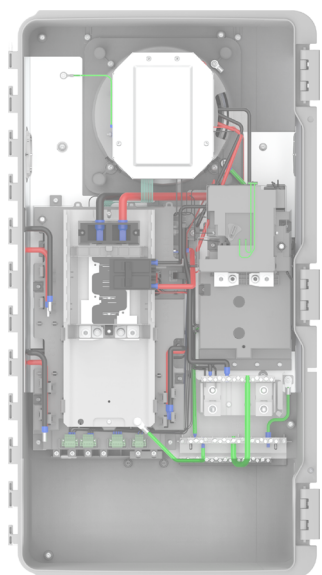

Instalación correcta de sistemas exclusivamente solares con microinversores M215, M250, IQ6, IQ7 o IQ8 Microinverter.

En sistemas exclusivamente solares conectados a la red con microinversores M215, M250, IQ6, IQ7 o IQ8 Microinverter, el interruptor de la unidad IQ Gateway debe instalarse en el IQ Combiner.

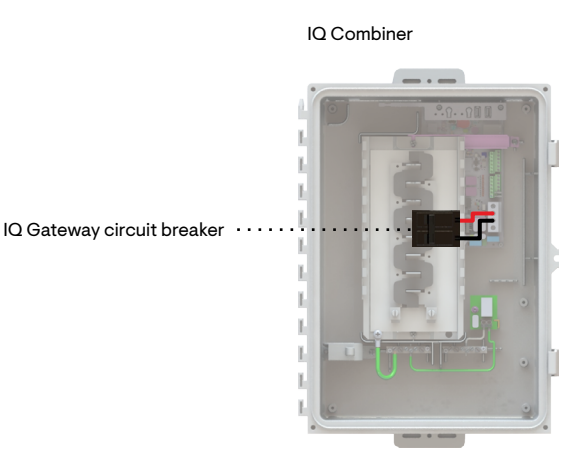

### Preguntas frecuentes

- 1. ¿Qué ocurre si hay un interruptor Siemens o ABB instalado en el IQ Combiner para una unidad IQ Gateway?
	- Los interruptores Siemens y ABB de 20 A han obtenido la aprobación de UL para su uso en el IQ Combiner, pero no cuentan con la aprobación de dicho organismo para su uso con el IQ System Controller 2. Los instaladores tendrán que adquirir el interruptor Eaton BR220 o BR215, que se puede instalar en el IQ System Controller 2 y conectarse por cable a la unidad IQ Gateway.
- 2. ¿Es necesario cambiar de sitio el interruptor IQ Gateway en las instalaciones existentes?
	- El interruptor de la unidad IQ Gateway debe colocarse en la barra colectora del IQ System Controller 2 en sistemas dotados de un IQ System Controller 2 e IQ8 Microinverters; si el interruptor permaneciera en la barra colectora del IQ Combiner, el equipo resultaría dañado.
	- El interruptor de la unidad IQ Gateway debe permanecer en la barra colectora del IQ Combiner en sistemas con un IQ System Controller 1 o 2 y microinversores M215, M250, IQ6 o IQ7 Microinverter.
	- El interruptor de la unidad IQ Gateway debe permanecer en la barra colectora del IQ Combiner en sistemas exclusivamente solares con microinversores M215, M250, IQ6, IQ7 o IQ8 Microinverter.
- 3. ¿Por qué se incluye el interruptor de la unidad IQ Gateway con el IQ Combiner?
	- El interruptor de la unidad IQ Gateway se incluye con el IQ Combiner porque la mayoría de los sistemas requieren que el interruptor permanezca en el IQ Combiner. Para obtener más información, consulte la pregunta 2 anterior.
- 4. ¿Por qué algunos interruptores requieren kits de anclaje?
	- De acuerdo con el Código Nacional Eléctrico, todos los interruptores que retroalimenten tensión a la barra colectora necesitan un kit de anclaje para evitar que se puedan retirar por accidente mientras la barra colectora esté energizada.

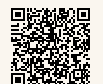

 **Puede ver un video de demostración de esta instalación:** [https://link.enphase.com/video/install-](https://link.enphase.com/video/install-breaker)breaker

EP200G-SC2-RSD-KIT con interruptor para desconexión rápida precableado y disyuntor para el IQ8 Gateway

### Cableado para sistemas con IQ8 Microinverters

### Cableado para sistemas con microinversores distintos a los IQ8 Microinverters

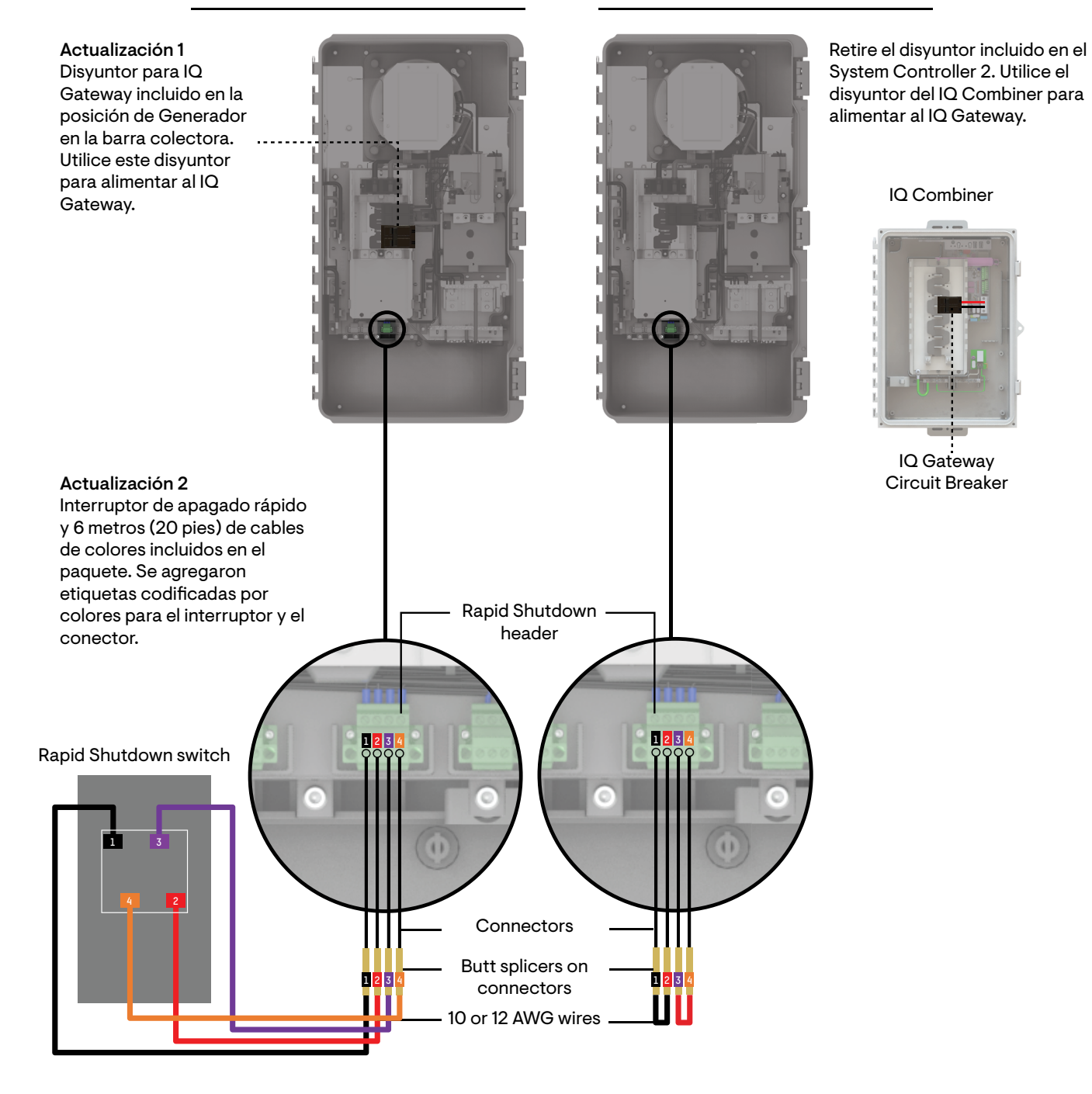

<span id="page-12-0"></span>Antes de acudir al lugar de instalación, complete estos pasos en la oficina.

1. Asegúrese de tener instalada la última versión de la Enphase Installer App en su teléfono (3.26). Inicie sesión en la Enphase Installer App con sus credenciales de Enphase Cloud y vaya a la pantalla «Menu» (Menú) > «Settings» (Configuración) para comprobar que cuente con la última versión de la Enphase Installer App.

Encontrará la versión más reciente de la Enphase Installer App en el [App Store de Apple](https://apps.apple.com/us/app/id1452583697) y en [Google Play.](https://play.google.com/store/apps/details?id=com.enphase.installer)

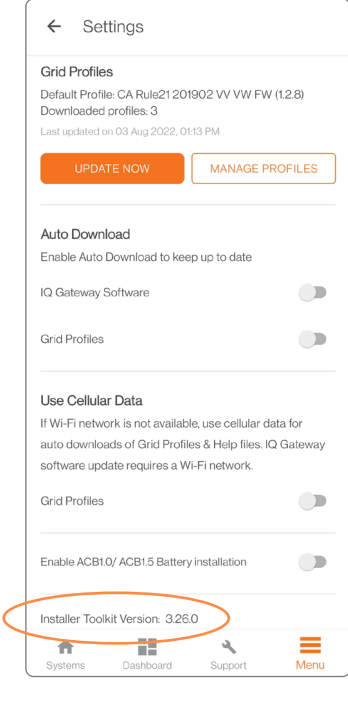

2. Una vez que haya iniciado sesión en la Enphase Installer App, vaya a «Menu» (Menú) => «Settings» (Configuración) y pulse la opción «Download» (Descargar) en IQ Gateway Software (Software de IQ Gateway) para descargar todo el software pertinente de la unidad IQ Gateway.

Nota: Al poner en marcha el sistema, la Enphase Installer App seleccionará la versión de software adecuada en función de los dispositivos y la configuración del lugar de instalación.

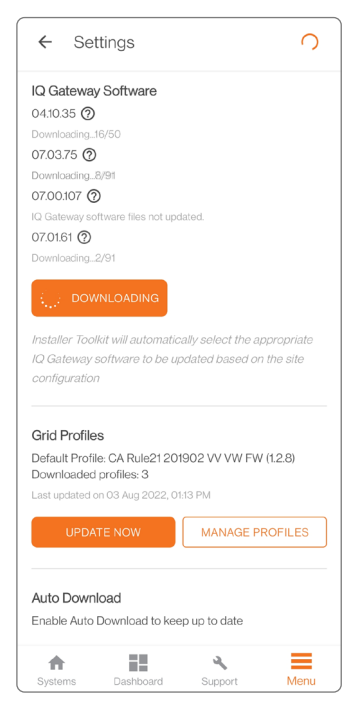

Antes de acudir al lugar de instalación, complete estos pasos en la oficina.

- 3. Para ahorrar tiempo, puede crear el sitio en el Enphase Installer Portal. También puede realizar las siguientes operaciones en el Enphase Installer Portal para no tener que hacerlas en el lugar de instalación.
	- Actualizar la tarifa, la información de permisos y el perfil de red de la activación de Enphase.
	- Comprobar que el lugar de instalación tenga un perfil de red aprobado para el sistema de almacenamiento Enphase.

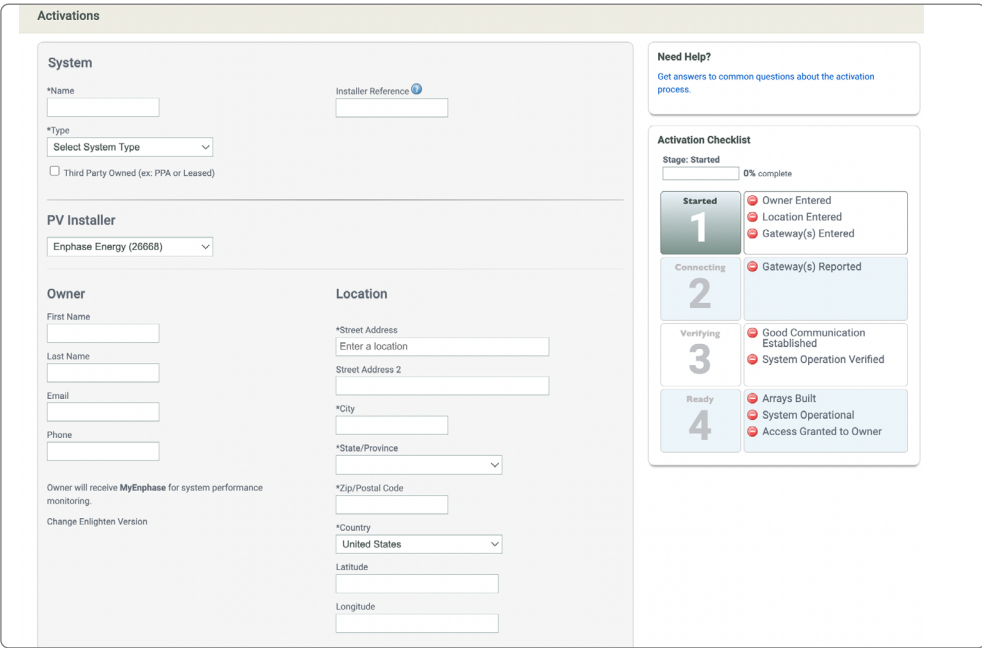

4. Para modificar instalaciones en las que no sea necesario cambiar la unidad IQ Gateway, puede actualizar el software de unidad IQ Gateway de forma remota desde Enphase Cloud (Nota: La unidad IQ Gateway debe estar instalada y conectada a una red Wi-Fi o Ethernet).

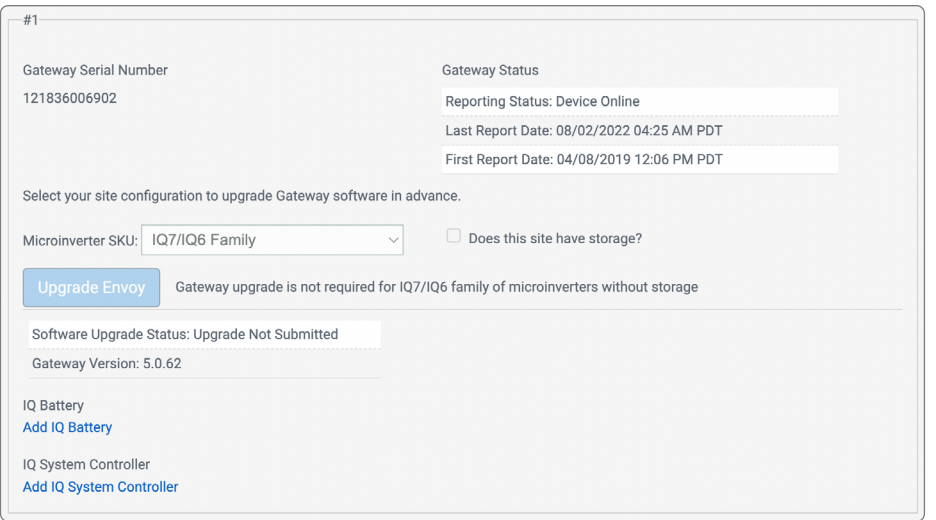

Antes de acudir al lugar de instalación, complete estos pasos en la oficina.

- 5. Asegúrese de que la Enphase Installer App tenga permiso para acceder a las funciones Bluetooth y de ubicación. La Enphase Installer App solicita permiso para acceder a dichas funciones cuando se abre en el dispositivo móvil. Solo tiene que dar permiso a la Enphase Installer App para acceder a dichas funciones cuando lo solicite.
- 6. Lleve siempre el mapa del sitio del lugar de instalación para ver la posición de los microinversores en el tejado. Así, ahorrará tiempo a la hora de buscar los dispositivos y de generar el mapa del sitio del lugar de instalación.
- 7. Si tiene previsto configurar la desconexión de circuito fotovoltaico, identifique el circuito que se desconectará, así como todos los microinversores para poder verificar el funcionamiento de la operación de desconexión.
- 8. Asegúrese de que cualquier persona que ponga en marcha un Enphase Energy System haya completado la [formación necesaria](https://enphase.com/installers/training/training-guide) y de que el usuario tenga la certificación pertinente. Tenga en cuenta que existen cursos de formación diferentes para la instalación y puesta en marcha de sistemas fotovoltaicos con IQ8 Microinverter, generadores o la funcionalidad de desconexión de carga.
- 9. Si va a instalar un de almacenamiento Enphase de la serie M, actualice el firmware del microinversor de la serie M antes de acudir al lugar de instalación para ahorrar tiempo durante el proceso de puesta en marcha.
- 10. Antes de la puesta en marcha, prepare un módem móvil y un kit de comunicaciones. Nota: Conecte el kit de comunicaciones al puerto USB de la unidad Gateway después de actualizar el software de esta unidad mediante la Enphase Installer App. Es conveniente que lleve un kit de comunicaciones de repuesto al lugar de instalación para la puesta en marcha.
- 11. Si va a instalar un Enphase Energy System con un IQ System Controller 2, lleve los siguientes accesorios:
	- Un interruptor Eaton de repuesto (SKU de Eaton: BR215 o BR220) para transferir el circuito de la unidad IQ Gateway al IQ System Controller 2 (solo instalaciones sin generador).
	- Un interruptor cuádruple Eaton (SKU de Eaton: BQC220240) para transferir el circuito de la unidad IQ Gateway al IQ System Controller 2 (solo instalaciones con generador).
	- Kits de anclaje Eaton (SKU de Eaton: BRHDK125) para los interruptores del generador y del sistema de almacenamiento.
- 12. En instalaciones con IQ8 Microinverters, además de lo anterior, debe llevar los siguientes accesorios:
	- Un interruptor de apagado rápido (SKU de Enphase: EP200G-NA-02-RSD).
	- Un kit de anclaje Eaton (BRHDK125) para el interruptor del sistema fotovoltaico adicional del IQ System Controller 2.

En el lugar de instalación, pero antes de iniciar el proceso de puesta en marcha.

- 1. Asegúrese que se desactive el modo de mando manual del IQ System Controller (una vez que se haya desactivado el sistema). Para desactivar el modo de mando manual, retire la falsa cubierta del IQ System Controller para acceder al interruptor MID gris situado en la parte central derecha del IQ System Controller (círculo negro en la imagen de la abajo).
	- Apague el sistema.
	- Mueva el interruptor MID hacia la derecha aproximadamente 5 grados.
	- De esta forma, se desactivará el modo de mando manual del IQ System Controller, que se encenderá con el modo de funcionamiento normal una vez que se restablezca la alimentación del IQ System Controller.

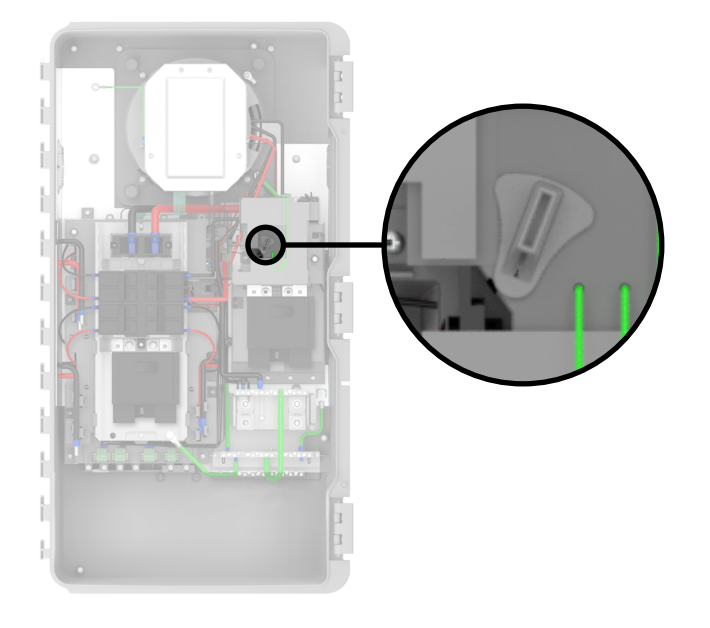

Nota: El modo de mando manual no se debe activar o desactivar con el sistema energizado.

- 2. El interruptor de CC de la IQ Battery no se debe encender hasta que no se active el suministro de CA, incluso durante el registro y la puesta en marcha. La IQ Battery puede sufrir daños si se enciende el interruptor de CC antes de activar el suministro de CA.
- 3. No deje encendido el interruptor de CC de la IQ Battery durante periodos prolongados (por ejemplo, toda la noche o durante más de 24 horas), salvo que la IQ Battery se haya puesto en marcha, se esté comunicando con la unidad IQ Gateway, esté conectada a la alimentación de CA, haya superado la prueba funcional y esté totalmente operativa.

En el lugar de instalación, pero antes de iniciar el proceso de puesta en marcha.

Storage wiring **PV** wiring 4. Efectúe la búsqueda de todos los dispositivos, incluidas las IQ Batteries, el IQ System Controller y los microinversores, antes de actualizar el software de la unidad IQ Gateway (en el paso 4 del proceso de puesta en marcha).

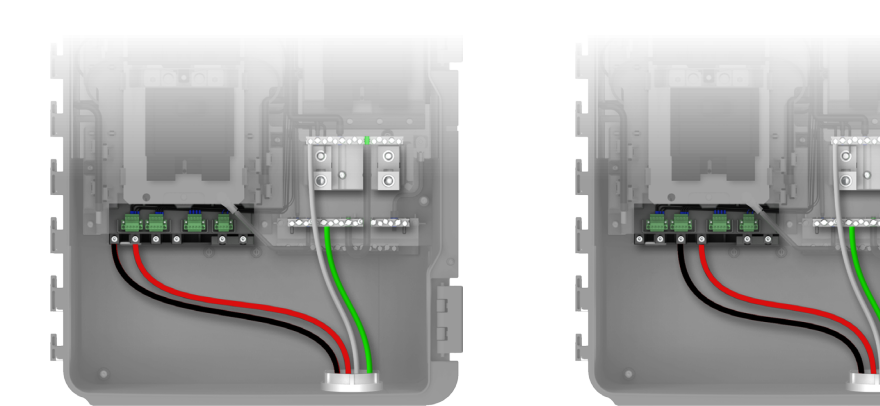

- 5. Si utiliza el IQ System Controller 2, asegúrese que los circuitos del sistema fotovoltaico y de la IQ Battery estén conectados a los bloques de terminales correctos de la parte inferior y NO directamente a los interruptores. Obtenga más información sobre los [detalles del cableado del](https://enphase.com/download/installing-rapid-shutdown-switch-iq-system-controller-2)  [IQ System Controller 2.](https://enphase.com/download/installing-rapid-shutdown-switch-iq-system-controller-2)
- 6. Asegúrese que los TCs de consumo se encuentren en el lado de la red del IQ System Controller.

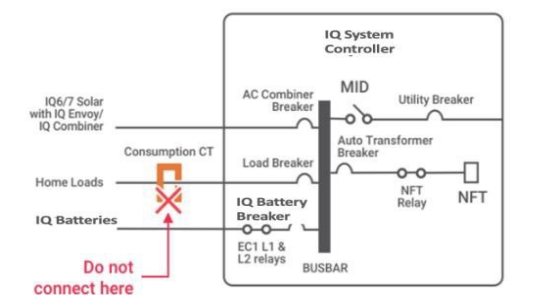

- 7. En el caso de los sistemas IQ8 Sunlight Backup y los sistemas de almacenamiento de energía, el IQ Combiner 4/4C debe conectarse directamente a los terminales de la caja combinadora de CA del IQ System Controller 2; de esta forma, contará con un nivel de protección extra proporcionado por un relevador. El sistema fotovoltaico no se debe interconectar a un tablero de carga.
	- La capacidad nominal del relevador limita el tamaño máximo del sistema de respaldo a 64 A; el resto del sistema debe conectarse a la red con un IQ Combiner 4/4C aparte o una unidad IQ Gateway independiente con un dispositivo Q-LCF-064-1P (Radius Line Filter).
	- Guía de ventas e instalación de Enphase: para grandes sistemas de almacenamiento de energía o sistemas IQ8PV Sunlight Backup, los clientes pueden respaldar un IQ Combiner 4/4C con IQ8 Microinverters. Los IQ8 Microinverters adicionales tendrán que conectarse a la red con una IQ Combiner o un unidad IQ Gateway aparte con un dispositivo Q-LCF-064-1P (Radius Line Filter).

Obtenga más información sobre los [parámetros de diseño e instalación para las configuraciones](https://enphase.com/download/design-and-installation-parameters-iq8-backup-configurations)  [de respaldo con microinversores IQ8](https://enphase.com/download/design-and-installation-parameters-iq8-backup-configurations).

# <span id="page-17-0"></span>Proceso de puesta en marcha

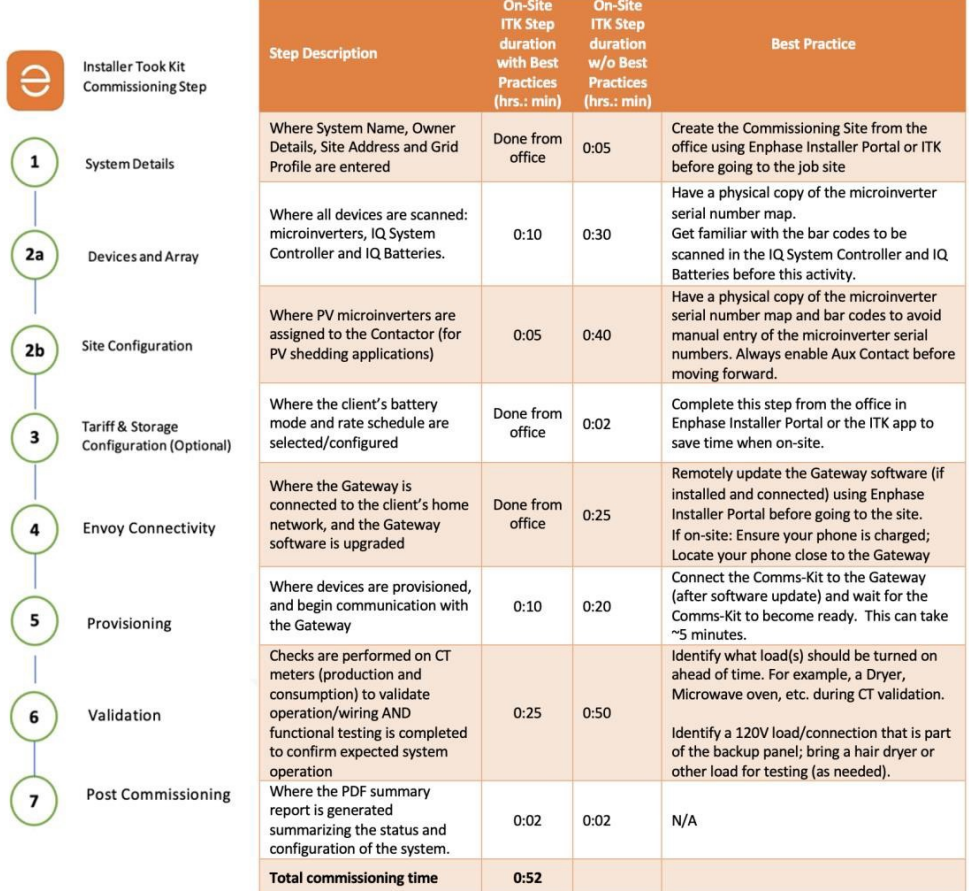

Le recomendamos que lea el código de barras de los microinversores mediante la Enphase Installer App y la cámara de su teléfono, ya que podría obtenerse un número de serie incorrecto de una instalación cercana si se utilizan los datos obtenidos mediante la comunicación a través de la línea eléctrica.

## <span id="page-18-0"></span>Solución de problemas

- 1. Problemas de conectividad y actualización del firmware de la unidad Gateway:
	- Para mejorar la conectividad, desactive los datos móviles si ha establecido la conexión con la unidad IQ Gateway a través del modo AP.
	- Una vez que termine la actualización del software de la unidad IQ Gateway, esta unidad podría reiniciarse varias veces. Espere a que se estabilicen las luces LED de la unidad IQ Gateway y se enciendan de color verde o se apaguen.
- 2. Bloqueo de la IQ Battery o del IQ System Controller durante el registro:
	- Cuando inicie el registro, procure no alejarse de la unidad IQ Gateway. Si uno o varios dispositivos se bloquean en el estado «Not discovered» (No detectado), acéquerse a dichos dispositivos. De esta forma, mejorará la comunicación Bluetooth del teléfono con los dispositivos.
	- Si uno o varios dispositivos se bloquean en el estado «Waiting for acknowledgement» (Esperando reconocimiento):
		- Intente realizar de nuevo el registro antes de contactar con el servicio de atención al cliente.
		- Puede volver a conectar el kit de comunicaciones a un puerto USB diferente de la unidad IQ Gateway.
		- Puede conectar el dongle USB del kit de comunicaciones (dentro de la carcasa negra del kit de comunicaciones) directamente a la unidad IQ Gateway.
		- Apague y encienda la IQ Battery siguiendo los pasos mencionados en la sección 3.7, o bien el IQ System Controller que se encuentre en el estado «Waiting for acknowledgement» (Esperando reconocimiento).
- 3. Pasos para la solución de problemas de validación funcional:
	- Antes de empezar la prueba, asegúrese que las baterías tengan un nivel de carga suficiente (por encima del 15%), sin llegar a estar totalmente cargadas (100%).
	- Siga las instrucciones de la prueba funcional y espere a que las cargas y las IQ Batteries se estabilicen en cada paso antes de continuar.
	- Al pasar del estado desconectado de la red al estado conectado a la red, espere a oír el sonido de apertura o cierre del relevador (dentro del IQ System Controller) para confirmar que la operación se ha realizado correctamente.

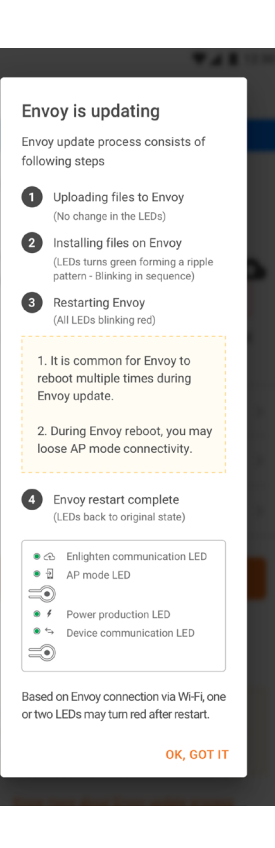

# Solución de problemas

- 4. Solución de otros problemas:
	- Después de la puesta en marcha, siga las instrucciones del recorrido para el usuario doméstico de la Enphase Installer App para asegurarse de que ha informado al propietario sobre las características del Enphase Energy System antes de abandonar el lugar de instalación.
	- Si se bloquea alguna pantalla de la Enphase Installer App, cierre y reinicie la aplicación.
	- Si no puede establecer la conexión con la unidad IQ Gateway en el modo AP, apague y encienda el modo AP mediante el botón de modo AP de la unidad IQ Gateway, e inténtelo de nuevo.
	- Compruebe siempre las tensiones antes y después de los relevadores, ya que no debe haber tensión en los terminales para el sistema fotovoltaico y la IQ Battery en la parte inferior del IQ System Controller si los relevadores están abiertos (probablemente porque no se haya desactivado correctamente el modo de mando manual).
	- Si necesita ayuda, póngase en contacto con el servicio de atención al cliente o cree un caso de soporte para la instalación. También puede consultar las preguntas frecuentes de Enphase y la biblioteca de vídeos en el apartado de soporte para obtener ayuda.
- 5. Consulte la [guía para la puesta en marcha del sistema de almacenamiento Enphase](https://enphase.com/download/enphase-energy-system-commissioning-using-enphase-installer-app-tech-brief) para obtener más información.
- 6. Solución de problemas del kit de comunicaciones:
	- Cambie los puertos USB a los que está conectado el kit de comunicaciones.
	- Saque la unidad USB verde de la caja negra y conéctela directamente al puerto USB.
	- Reinicie la unidad IQ Gateway.
- 7. Solución de problemas de la IQ Battery: procedimiento para reiniciar la IQ Battery
	- Apague los interruptores de CC de la IQ Battery.
	- Apague el suministro de CA de la batería.
	- Espere 5 minutos.
	- Encienda el suministro de CA de la batería.
	- Compruebe que la luz roja de la IQ Battery parpadee en 3 segundos.
	- Espere 2 minutos.
	- Encienda los interruptores de CC de la IQ Battery.

## <span id="page-20-0"></span>Referencia de nombres de productos

Son muchos los instaladores y usuarios domésticos que nos han pedido que aclaremos los nombres de nuestros productos y servicios, así que hemos realizado una auditoría de todos nuestros nombres y hemos llegado a la conclusión de que era necesario simplificarlos para que fuera más fácil navegar por nuestro catálogo y recordar nuestra oferta de sistemas, productos y servicios. Creemos que los nuevos nombres describen con mayor precisión la función de los productos, son más fáciles de recordar y beneficiarán tanto a usuarios como a instaladores.

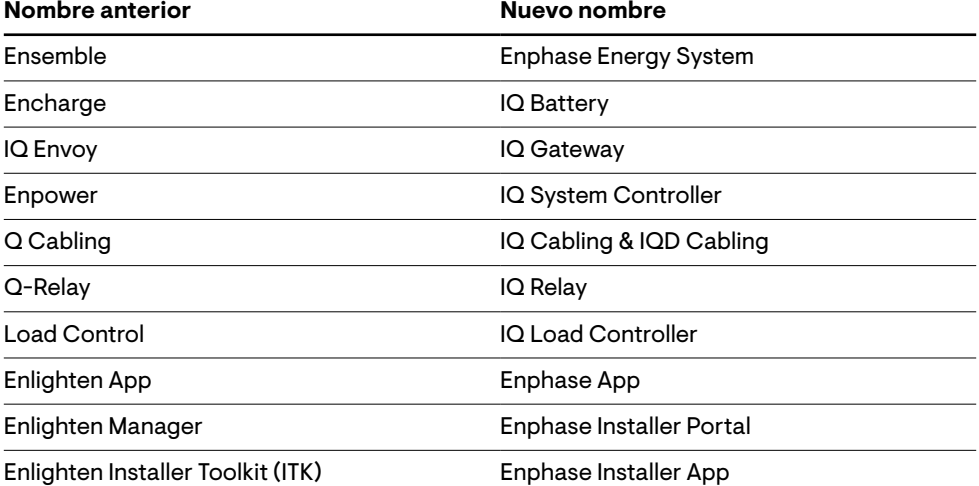

# <span id="page-21-0"></span>Historial de revisiones

#### **Revisión V3.7 – 18/8/2022**

Se ha añadido la actualización 1.7 a las actualizaciones críticas.

#### **Revisión V3.6 – 3/8/2022**

- Se han añadido instrucciones sobre la secuencia de encendido de la IQ Battery en el apartado de [prácticas recomendadas.](#page-12-0)
- Se han añadido nuevos diagramas para los microinversores conectados a la red en el apartado [Actualización crítica 1.4.](#page-7-0)
- Se han añadido las actualizaciones 1.5 y 1.6 en el apartado [Actualizaciones c](#page-2-0)ríticas.

#### **Revisión V3.5.1 – 3/8/2022**

- Se han añadido nuevos diagramas para el interruptor de apagado rápido en el apartado [Actualización crítica 1.2.](#page-4-0)
- Se han añadido nuevos diagramas para la instalación del interruptor de la unidad IQ Gateway en el apartado [Actualización crítica 1.4](#page-7-0).

#### **Revisión V3.4 – 28/6/2022**

- Se ha añadido en el apartado [Actualización crítica 1.4](#page-7-0) un diagrama esquemático para la instalación del interruptor de la unidad IQ Gateway en el IQ System Controller 2 con y sin generador.
- Se ha añadido el apartado [Referencia de nombres de productos](#page-20-0) para consultar rápidamente los nuevos nombres de productos que sustituyen los nombres anteriores.

### **Revisión V3.3 – 20/6/2022**

- Se ha añadido en el apartado [Actualización crítica 1.4](#page-7-0) una instrucción para evitar fallos en el sistema del IQ System Controller 2 debido a una sobretensión en la ESUB provocada por una conexión incorrecta del interruptor de la unidad IQ Gateway.
- Se han añadido preguntas frecuentes relacionadas con la sobretensión en la ESUB en el apartado [Actualización crítica 1.4.](#page-7-0)

# Historial de versiones

#### **Revisión V3.2 – 13/6/2022**

- Se han añadido en el apartado de [Prácticas recomendadas](#page-12-0) instrucciones sobre la secuencia de encendido del suministro de CA y CC de la IQ Battery durante la puesta en marcha del sistema de almacenamiento Enphase.
- Se han añadido pasos para la [solución de problemas](#page-18-0) del kit de comunicaciones.
- Se han añadido pasos para la [solución de problemas](#page-18-0) relacionados con el reinicio de la IQ Battery.
- Se han añadido prácticas recomendadas para la búsqueda de microinversores en el [proceso de puesta en marcha](#page-17-0).

### **Revisión V3.1 – 27/5/2022**

- La búsqueda de IQ8 Microinverters mediante PLC funciona solamente si la unidad IQ Gateway cuenta con la versión 7. X o superior del software. Consulte las [prácticas](#page-12-0)  [recomendadas](#page-12-0) para obtener más información.
- Los sistemas IQ8 Sunlight Backup y los sistemas de almacenamiento de energía deben conectarse al relevador del sistema fotovoltaico del IQ System Controller 2 para mejorar el nivel de protección. El interruptor de la unidad IQ Gateway debe conectarse directamente al IQ System Controller 2. Consulte las [prácticas recomendadas](#page-12-0) para obtener más información.

#### **Revisión V3.0 – 24/5/2022**

• Se han añadido instrucciones para conectar el interruptor de apagado rápido en el apartado [Actualización crítica 1.2.](#page-4-0)

#### **Revisión V2.0 – 5/5/2022**

• Se han añadido medidas para evitar fallos en el kit de comunicaciones y daños en el controlador del sistema al instalar un interruptor de apagado rápido.

#### **Revisión V1.0 – 1/9/2021**

• Versión inicial del documento con sugerencias para la solución de problemas y prácticas recomendadas para el sistema de almacenamiento.